# **Pro-L25000UNL**

## **Firmware v2.14 Release notes**

# **(Note: All previous firmware version updates are included in v2.14)**

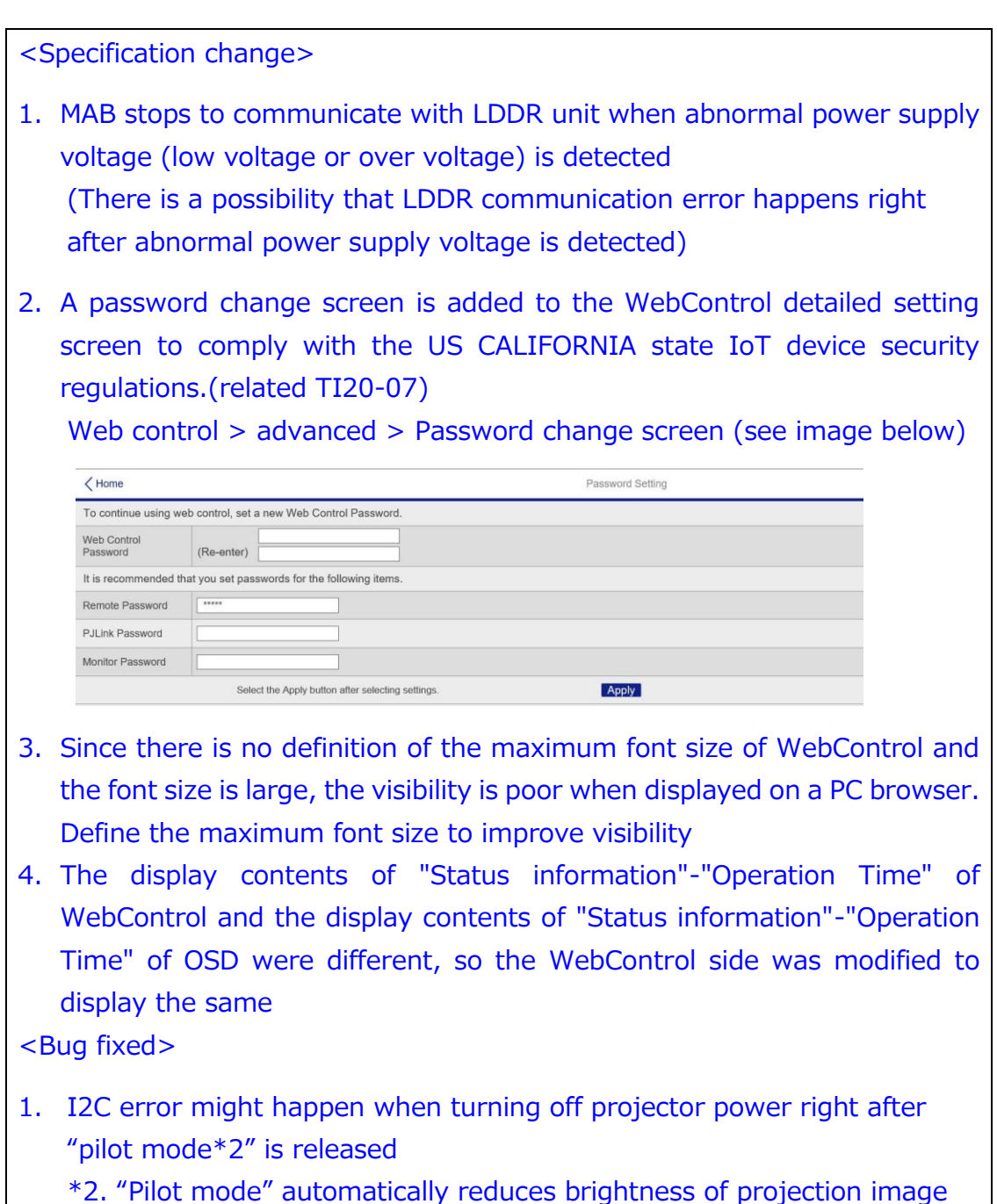

after an elapse of a certain period when "Sleep Mode" is set to "On"

- 2. Fixed a bug that Firmware update via the network is not completed in the DHCP environment where the router address is not set.
- 3. Cross-hatch R/G/B is not shown in the "test pattern list" on Protool V1.20
- 4. Projector status information is not shown when clicking "Projector Panel" button in Layout tab on Protool V1.20
- 5. "Blend curve" setting on "image" tab cannot be set via Protool V1.30
- 6. Acquire the batch setting data with the constant brightness mode set to "ON". Fixed a problem that the indication of remaining time is displayed incorrectly, and the brightness setting is changed when this batch setting data is applied to the projector with the constant brightness mode set to "OFF"
- 7. Fixed a display error that the move button might disappear on the lens shift screen of Web Control when using the Microsoft Edge browser
- 8. Fixed the problem that the MIB-2 network information cannot be acquired correctly by SNMP when the wireless LAN is enabled
- 9. Improved bug that when connecting to projector from Epson Professional Tool with web control password was set on the projector, function can be used without password authentication.
- 10. When the "Factory reset" is executed on the unit used with installation angle other than "Front", following symptoms occur after the "Factory reset"
	- (1) Black level adjustment area which is set before executing "Factory reset" stays in the same position

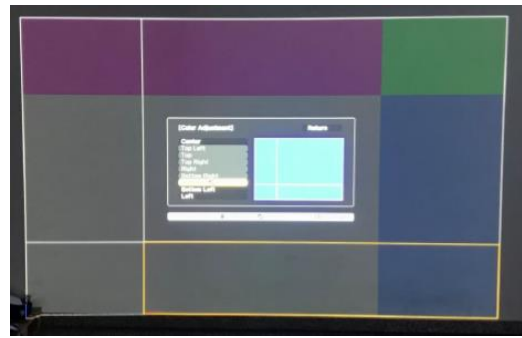

e.g.) When the installation before "Factory reset" is "Front/Ceiling"

(2) Direction of a logo shown at power on changes depending on the installation angle set before executing the "Factory reset"

\* For the (2) issue, the symptom recurs at first power on after firmware update but it will be solved from second time or later.

### <Specification change>

1. following items are excluded from the items initialized at the time of all initialization (factory default)

- ・ Brightness setting value of constant brightness
- ・ Accumulated operation time of constant brightness
- 2. Response value is changed to POWR? Command of PJLink at "Error standby"

POWR = ERR4 (It means abnormal standby state)  $\rightarrow$  POWR = 0 (standby state)

Background: Customer use PJLINK for projector control however projector didn't receive restart command when projector is Error standby state.

<Bug fixed>

- 1. Improved bug that when connecting to projector from Epson Professional Tool with web control password was set on the projector, function can be used without password authentication.
- 2. Improved RO error occurrence rate at startup
- 3. Improved error occurrence rate when input signal is unstable due to such as repeating cable insertion and removal, black image is displayed and then internal error (I2C) occur.
- 4. Improved RO error occurrence rate when input source resolution is changed from 1080p to 4K for specific source input device (Panasonic DMR-UBZ1)
- 5. Improved bug that when lens calibration start automatically at startup with Crestron RoomView enabled, Crestron RoomView cannot be used (Status " Connecting" will not change)

### **<Bug fixed>**

- Risk reduction for the PS1 fan error that has occurred due to PP board failure

- In order to reduce the PP board failure, a circuit control specification of PP board when in [AV standby]-[Always ON] setting is changed.

This countermeasure will be applied for the above setting (This is the default setting at the factory) only, Epson recommends customers set the AV output setting to the above setting.

- Improvement for the I2C error due to RTC communication. By turning the Main power switch ON quickly after the Direct Power OFF using the main power switch, an I2C error (related to RTC) may occur at the next start up.

Make an I2C SW unconnected state at Direct Power OFF by circuit control specification change for error prevention.

#### **<Specification change>**

- 1. Support "Professional Tool Version 1.20"
- 2. Newly added "**Reset All (Factory Default)**" menu under "**Reset tab**"

Settings of projector are initialized to factory default except for the following:

- (1) Service information (TOT, LOT, Laser On/Off, Error/Warning info etc)
- (2) Date & Time
- (3) Settings protected by password (Ex : User logo, Network settings, Schedule etc) < How to perform "All Reset (Factory Default)" >

(1) From OSD menu Reset tab -> Reset All (Factory Default) -> Reset All (Factory Default) -> Enter the password**\*1** \*1. Default password : "**0000**"

・ Password can be entered only with remote controller.

(Press number button (0~9) while holding "[Num] button" situated at the bot/tom right of the controller

・ Message "**Turn off the projector for the new setting to take effect. Power off?**" is displayed when password accepted, so choose "Yes". (Projector is powered off automatically) Then power on the projector again

Using control panel

Power on (AC power input) the projector while holding "Standby" button & "UP" button simultaneously. No password needed**\*2**

\*2. This method is described in service manual only.

- 3. Parameter of "White Balance" under "Image tab" is displayed as "Kelvin(K)" (ex. 3200K)
- 4. Newly added R/G/B cross hatch to Test Pattern
- 5. Newly added "**EDID**" menu (Signal tab -> Advanced -> EDID)

 Projection image is correctly displayed in the environment where several signal source with various resolution are used by choosing correct EDID.

<Note>

- (1) Disconnect the video cable of the current source from the projector then change EDID setting
- (2) Restarting power is needed after changing EDID is succeeded.
- 6. "Lens calibration dialog" is not displayed from the next power-up in case that "No" is chosen in the dialog displayed after lens replacement.
- 7. "Lens focus position" is controllable by means of "UP/DOWN button" on the operation panel or "UP/DOWN button" on the remote controller when lens calibration dialog is displayed after power on.
- 8. Specification of Lens Calibration changed as follows:
- (1) Lens calibration dialog stays on unless user choose on or off.
- (2) When lens position is detected as "out of range for lens shift" after power on, lens calibration is automatically performed.
- 9. OSD memory function
	- (1) Last OSD menu just before it is closed is displayed when pressing Menu button
	- (2) Menu cursor jumps to the top of "Menu tab" by holding ESC button for a second
	- (3) Menu cursor position in each menu hierarchies are memorized. Therefore, the menu cursor navigates user to previous hierarchy by pressing Enter button.
- 10. Fixed Boundary line and points for black level adjustment in "Multi-Projection mode" disappear after pressing Enter button
- 11. Newly added "**Maintain Aspect Ratio**" under "Curved Surface" menu (Settings tab -> Geometry Correction -> Curved Surface)
- 12. Improved "RO error" internal ROM error, which occurs at power shut down
- 13. Improved internal temperature control (for Laser Driver Communication error)

#### **<Bug fixed>**

- 14. Improved convergence time of brightness (from 95% -> 100%) when recovering from all black image.
- 15. Enclose "MAIL FROM" and "RCPT TO" in "<" & ">" in accordance with RFC standard.
- 16. Projection image seamlessly transit to all black when A/V mute is chosen.
- 17. Only latest lens shift error information is logged when lens shift error occurs (Maximum 8 logs)
- When edge blending is on via "Web Control", color level adjustment in Black level menu is not correctly reflected to the projection image.
- 18. Only latest lens shift error information is logged when lens shift error occurs (Maximum 8 logs)
- 19. Schedule setting menu is not displayed after restarting power under the following conditions.
- (1) Current source : HDBaseT (No signal)
- (2) Feeding HDMI signal to projector